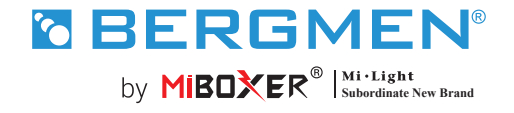

FUT037W+ kontroler LED ( 2,4 g ) 3 w 1 **Instrukcja obsługi**

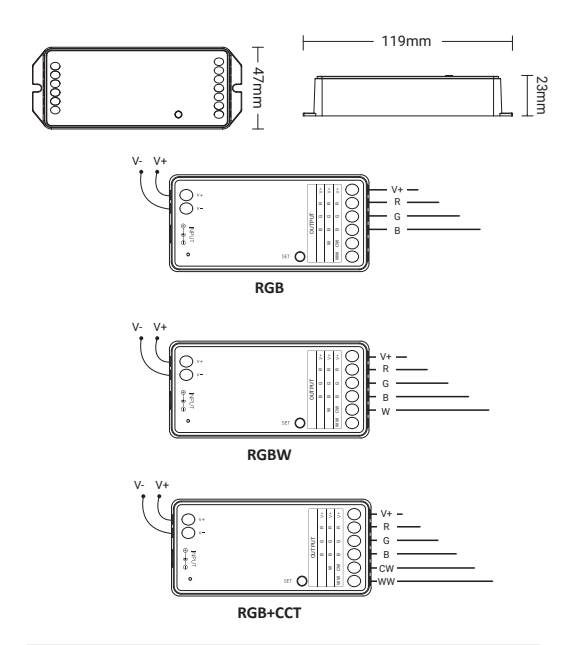

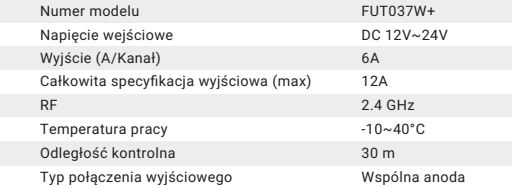

### **Spis treści**

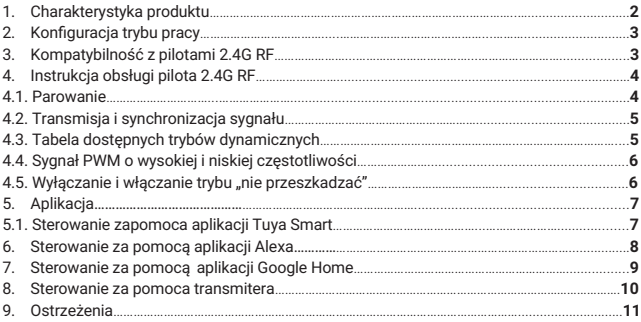

## **1. Charakterystyka produktu**

kontroler wykorzystuje bezprzewodową technologię WiFi, Bluetooth i 2.4G, które wyróżniają się niskim zużyciem energii i dużą zdolnością do wytrzymywania zakłóceń. Połączenie WiFi i Bluetooth znacznie poprawia sterowanie: gdy router został odłączony, urządzeniem można również sterować z bliskiej odległości za pomocą Bluetooth. Dostępne są w nim konfiguracje RGB, RGBW i RGB+CCT.

Aplikacja Tuya Smart umożliwia bezprzewodowe sterowanie światłem, sterowanie zdalne i grupowe, konfigurację scenerii, odliczanie czasu, synchronizację z muzyką, rytmem dobowym, harmonogramem snu i budzenia, funkcję Tap-to-Run i automatyzację. Aplikacja jest kompatybilna z pilotem 2.4G.

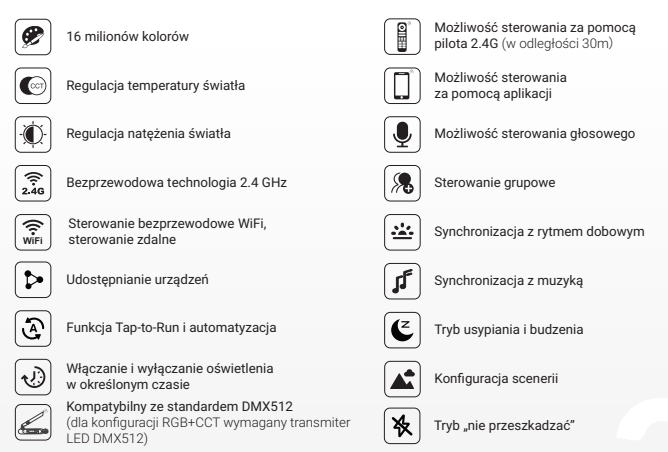

Łączenie się na odległość z położonymi w pobliżu urządzeniami (za pomocą pilota, tylko dla trybu ściemniania)

## **2. Konfiguracja trybu pracy**

Ustawienie odpowiedniej konfiguracji zgodnej z podłączonym oświetleniem.

Aby wybrać konfigurację trybu pracy, naciśnij i przytrzymaj przycisk "SET" na kontrolerze (uwaga: jeśli w ciągu 3 sekund nie zostanie wykonana żadna czynność, tryb ustawiania konfiguracji się automatycznie wyłączy).

#### **Tabela konfiguracji**

(kolory diody kontrolnej sterownika odpowiadają następującym konfiguracjom)

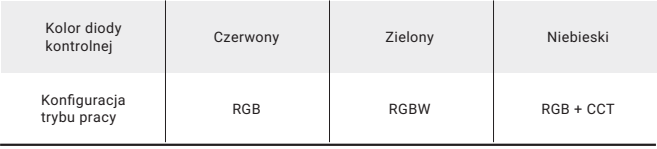

# **3. Kontroler jest kompatybilny z następującymi pilotami 2.4G RF**

(sprzedawanymi oddzielnie).

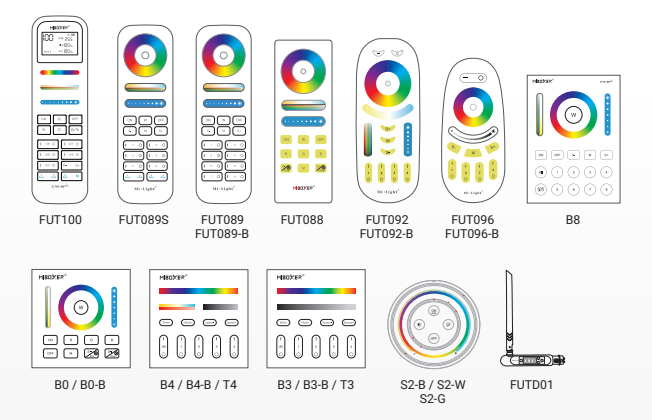

# **4. Instrukcja obsługi pilota 2.4G RF**

### **4.1. Parowanie/usunięcie sparowania**

#### **Aby sparować pilota:**

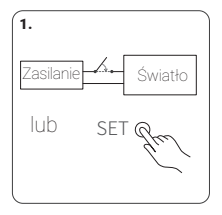

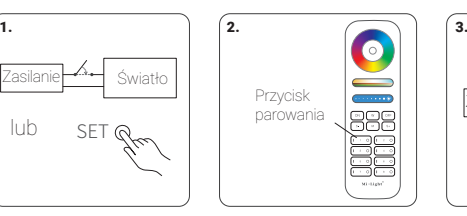

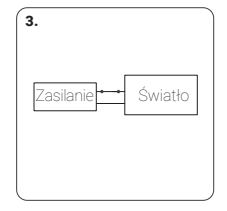

1. Odłącz zasilanie i włącz je po 10 sekundach lub naciśnij krótko przycisk "SET" na sterowniku

2. W ciągu 3 sekund naciśnij krótko 3 razy przycisk "I" na pilocie.

3. Jeśli parowanie się powiodło, oświetlenie 3 razy powoli zamruga.

**Jeśli oświetlenie nie zamrugało powoli, oznacza to, że parowanie nie udało się i należy ponownie zastosować powyższe kroki (Uwaga: sparowane oświetlenie nie może być ponownie sparowane).**

#### **Aby usunąć sparowanie:**

 $\sqrt{ }$  $\delta$ 

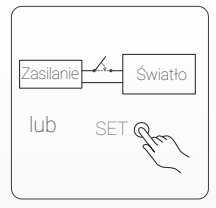

1. Odłącz prąd i włącz go po 10 sekundach lub naciśnij krótko przycisk "SET" na sterowniku

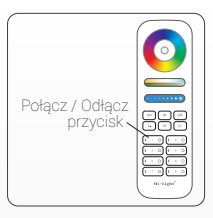

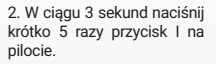

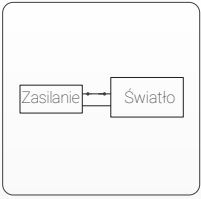

3.Oświetlenie powinno 10 razy powoli zamrugać.

Jeśli oświetlenie nie zamrugało powoli, oznacza to, że usuwanie sparowania nie powiodło się i należy ponownie zastosować powyższe kroki (Uwaga: w przypadku oświetlenia, którego nie sparowano, nie trzeba usuwać parowania). **Jeśli oświetlenie nie zamrugało powoli, oznacza to, że usuwanie sparowania nie powiodło się i należy ponownie zastosować powyższe kroki (Uwaga: w przypadku oświetlenia, którego nie sparowano, nie trzeba usuwać parowania).**

#### **4.2. Transmisja sygnału i synchronizacja**(**tylko dla pilota 2.4G RF**)

Za pomocą pilota można zdalnie sterować wieloma, znajdującymi się w odległości maksymalnie do 30 metrów od siebie urządzeniami. Odległość na, którą będziesz w stanie sterować, może być nieskończenie długa, jeśli tylko terowniki będą znajdować w odległości maksymalnie co 30 m od siebie.

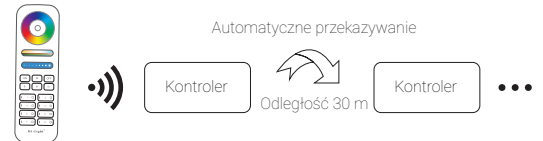

(**Uwaga**: Urządzenia muszą być sparowane z tym samym pilotem)

#### **4.3. Tabela dostępnych trybów dynamicznych**

#### **Aby wybrać tryb dynamiczny z tabeli nr 1:**

• Gdy urządzenie pozostaje w trybie statycznym, naciśnij szybko i krótko 5 razy przycisk "S+" na pilocie -oświetlenie zamruga powoli 3 razy na niebiesko.

#### **Aby wybrać tryb dynamiczny z tabeli nr 2:**

• Gdy urządzenie pozostaje w trybie statycznym, naciśnij szybko i krótko 5 razy przycisk "S-" na pilocie - oświetlenie zamruga powoli 3 razy na żółto.

#### Tryby dynamiczne (tabela nr 1) - domyślne

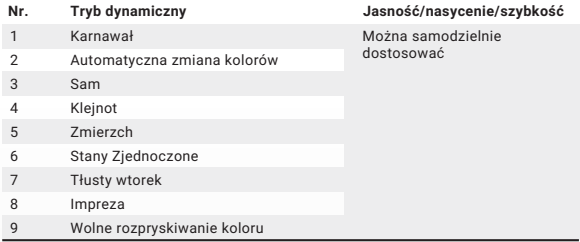

#### Tryby dynamiczne (tabela nr 2) - ustawiane ręcznie

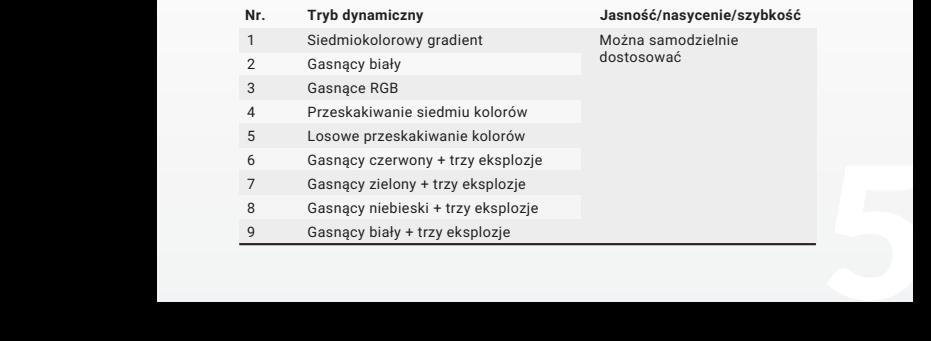

#### **4.4. Sygnał PWM o wysokiej i niskiej częstotliwości**

(uruchamiany wyłącznie za pomocą pilota)

• **Aby ustawić wysoką częstotliwość**(16KHz)w ciągu 3 sekund naciśnij 1 raz krótko przycisk "OFF", a potem 5 razy krótko naciśnij przycisk "ON".

Jeśli zrobiłeś to poprawnie, oświetlenie szybko zamruga 2 razy.

• **Aby ustawić niską częstotliwość**(250Hz)w ciągu 3 sekund naciśnij krótko 1 raz przycisk "ON", a potem 5 razy krótko naciśnij przycisk "OFF".

Jeśli zrobiłeś to poprawnie, oświetlenie szybko zamruga 2 razy.

#### **4.5. Włączanie i wyłączanie trybu "nie przeszkadzać"**

Tryb "nie przeszkadzać" - używany jest w celu oszczędzania energii w miejscach, gdzie występują przerwy w dostawach prądu. Włączanie i wyłączanie pilotem 2.4G RF.

Aby włączyć tryb "nie przeszkadzać", w ciągu 3 sekund 3 razy krótko naciśnij przycisk "OFF", a potem 3 razy krótko naciśnij przycisk "ON". Jeśli zrobiłeś to poprawnie, oświetlenie szybko zamruga 4 razy.

**1. Gdy oświetlenie zostało wyłączone w trybie nie przeszkadzać przy użyciu aplikacji lub pilota:** Po wyłączeniu prądu i ponownym go włączeniu, oświetlenie  $\circ$ pozostanie wyłączone (by je włączyć, należy podłączyć je do źródła prądu dwa razy lub użyć aplikacji lub pilota).

#### **2. Gdy oświetlenie zostało włączone:**

 $\sqrt{2}$ 

Po wyłączeniu prądu i ponownym go włączeniu, oświetlenie ponownie się włączy.

Aby wyłączyć tryb "nie przeszkadzać" w ciągu 3 sekund 3 razy krótko naciśnij przycisk "ON", a następnie 3 razy krótko naciśnij przycisk "OFF". Powolne miganie oświetlenia oznacza, że tryb został wyłączony.

Po wyłaczeniu trybu "nie przeszkadzać": po wyłączeniu i ponownym włączeniu V prądu, oświetlenie się włączy (nie ma znaczenia, czy wcześniej było włączone czy wyłączone).  $\circ$ 

### **5. Kontrola za pomoca aplikacji**

Podłączenie do sieci (uwaga: brak obsługi routerów 5G)

### **5.1. Pobieranie i instalacja aplikacji Tuya Smart**

Wyszukaj "Tuya Smart" w sklepie z aplikacjami lub zeskanuj kod QR, a następnie pobierz i zainstaluj aplikację.

Jeśli pobierasz aplikację po raz pierwszy, otwórz ją i kliknij przycisk "Zarejestruj się" i załóż konto. Jeśli masz już konto, zaloguj się.

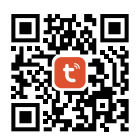

### **Podłączenie do sieci**

- 1. Podłącz kontroler do zasilania.
- 2. Sprawdź, czy dioda kontrolna kontrolera miga (ok. 2 razy na sekundę) Jeśli dioda kontrolna nie miga, należy:
	- Nacisnąć i przytrzymać przycisk "SET", aż lampka zacznie migać.
	- Wyłączyć i włączyć zasilanie sterownia 3 razy.
- 3. Podłącz telefon do domowej sieci WiFi 2,4GHz.
- 4. Otwórz aplikację i kliknij przycisk "+" w prawym górnym rogu.
- 5. Kliknij na "Lighting" po lewej stronie, a potem na "Light Source (BLE+Wi-Fi)".
- 6. Postępuj zgodnie z instrukcjami pojawiającymi się w aplikacji.

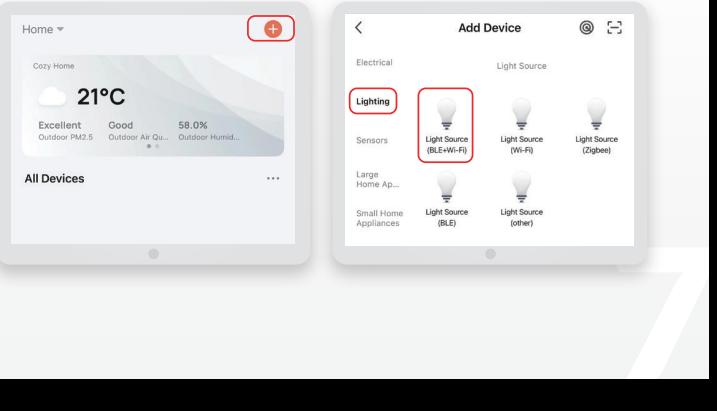

Włączanie i wyłączanie trybu "Nie przeszkadzać" (domyślnie włączony)

Kliknij na urządzenie lub grupę urządzeń, w których chcesz zmienić ustawienia. Kliknij na "More", a następnie na "Power-on behavior" i włącz lub wyłącz tryb "Nie przeszkadzać" (Do Not Disturb).

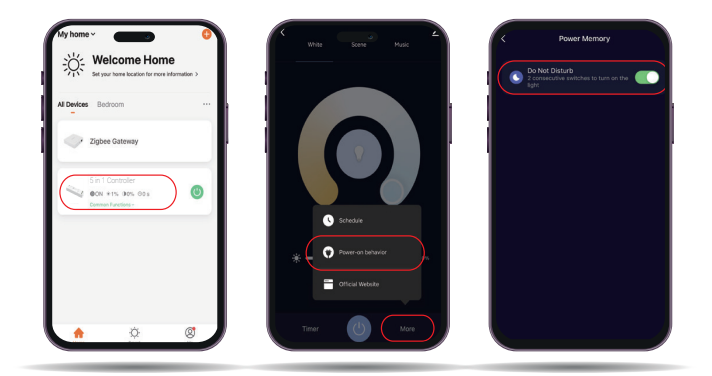

### **6. Sterowanie głosem za pomocą aplikacja Alexa**

Zainstaluj na swoim telefonie aplikację Tuya Smart (szczegóły powyżej) i wykonaj następujące czynności:

- 1. Otwórz "Alexa App"
- 2. Naciśnij "More" w prawym dolnym rogu
- 3. Naciśnij "Skills&Games"
- 4. Naciśnii Q w prawym górnym rogu
- 5. Wpisz "Smart Life" i wyszukaj
- 6. Kliknij "Smart Life" i postępuj zgodnie z instrukcjami. Po zakończonej konfiguracji, możliwe będzie sterowanie głosowe.

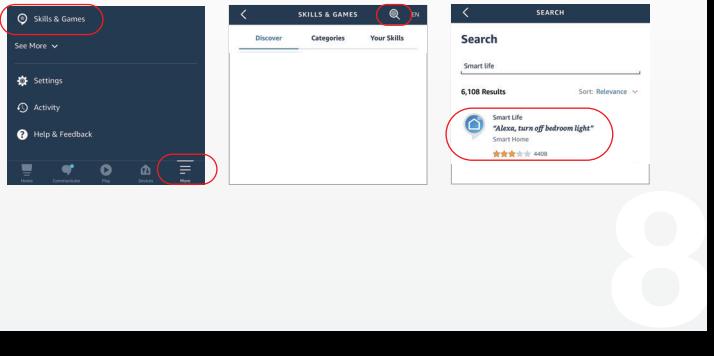

### **7. Sterowanie głosem za pomocą aplikacji Google Home**

Zainstaluj na swoim telefonie aplikację Tuya Smart (szczegóły powyżej) i wykonaj następujące czynności:

1. Otwórz "Google Home App" Ŵ 2. Naciśnij "+" w lewym górnym rogu Home Set up Household Contacts X ( ම  $rac{1}{2}$ Santon  $\times$ Add and manage  $\ddot{\phantom{0}}$ Add to home Set up device 3. Naciśnii "Set up device" Add person to home Create speaker group

4. Naciśnij "Works with Google"

Set up a device Set up a new device or add an existing device or service to your home New devices Ä For a correction grave, like a Chromecast, Google<br>Nest speaker or display, or a partner device,<br>including those labeled "Seamless Setup with the<br>Google Home App." Works with Google  $\sim$ Link one of your existing devices<br>connected light bulbs or plugs.

- 5. Naciśnij W w prawym górnym rogu
- 6. Wpisz "Smart Life" i wyszukaj
- 7. Kliknij "Smart Life"
	- i postępuj zgodnie z instrukcjami

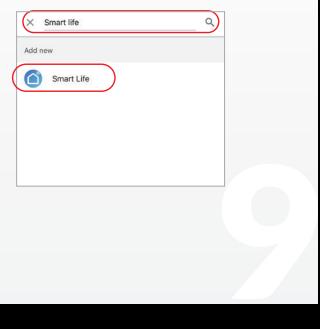

# **8. Sterowanie za pomocą transmitera DMX512- tylko w przypadku konfiguracji RGB+CCT (transmiter musi być zakupiony osobno).**

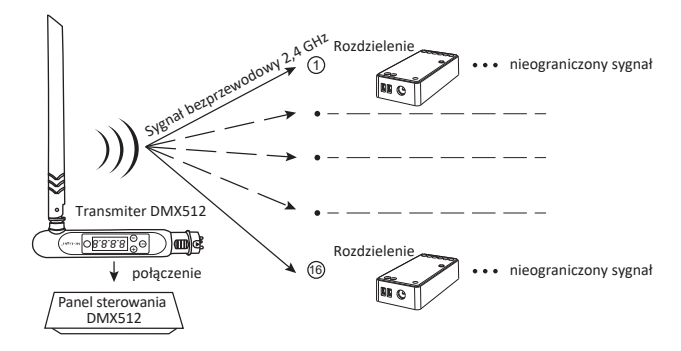

#### **Parowanie z transmiterem DMX512 (FUTD01)**

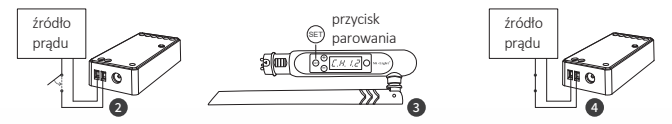

Naciśnij "+" lub "-" by wybrać kanał (np. "CH12" to kanał 12).

#### **Parowanie**

Naciśnij krótko przycisk "SET" na sterowniku lub wyłącz sterownik z prądu na 10 sekund, a potem ponownie go włącz.

Gdy zaświeci się dioda kontrolna sterownika, naciśnij krótko 3 razy w ciągu 3 sekund przycisk "SET".

Dioda kontrolna sterownika powinna zamigać powoli 3 razy – oznacza to, że parowanie się udało.

#### **Odłączanie**

Naciśnij krótko przycisk "SET" na sterowniku lub wyłącz sterownik z prądu na 10 sekund, a potem ponownie go włącz.

Gdy zaświeci się dioda kontrolna sterownika naciśnij krótko 3 razy w ciągu 3 sekund przycisk .SET".

Dioda kontrolna sterownika powinna zamigać powoli 10 razy – oznacza to, że sparowanie usunięto.

nie go włącz.<br> **Egy Szechodnie sparowanie sparowanie sparowanie lub usuwanie sparowania zakończy się niepowodzeniem, wykonaj powyższe czynności jeszcze raz.**<br> **Jeśli parowanie lub usuwanie sparowania zakończy się niepowodz powyższe czynności jeszcze raz.**

**Aby dowiedzieć się więcej:**

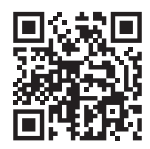

#### **9. UWAGA**

- Proszę wyłączyć zasilanie przed instalacją
- Upewnij się, że napięcie wejściowe jest takie samo jak wymagania urządzenia
- Nie demontuj urządzenia, jeśli nie jesteś ekspertem, w przeciwnym razie je uszkodzisz
- Nie stosować w miejscach narażonych na występowanie zakóceń elektromagnetrycznych i w miejscach gdzie wystepuje nagromadzenie elementów metalowych

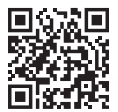

Zeskanuj kod QR, aby obejrzeć instrukcję wideo z serii 2.4GHz lub bezpośrednio wejść do następującego linku https://miboxer.com/light/video/wifi\_2.html

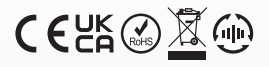

Made in China

Znak towarowy Bergmen® są własnością firmy Bergmen Sp. z o.o., wszelkie prawa zastrzeżone. Bergmen Sp. z o.o. nie ponosi odpowiedzialności za szkody, zniszczenia powstałe w wyniku popełnionych błędów podczas instalacji a także za użytkowanie produktu niezgodnie z jego przeznaczeniem czy też poprzez nieodpowiednią eksploatację. Przed montażem zapoznaj się ze szczegółowymi środkami ostrożności zamieszczonymi na www.bergmen.pl/do-pobrania/

 $11$  and  $11$  and  $11$  and  $11$  and  $11$  and  $11$  and  $11$  and  $11$  and  $11$  and  $11$  and  $11$  and  $11$  and  $11$  and  $11$  and  $11$  and  $11$  and  $11$  and  $11$  and  $11$  and  $11$  and  $11$  and  $11$  and  $11$  and  $11$  and  $11$  Wszelkie prawa do niniejszej instrukcji stanowią własność intelektualną Bergmen sp. z o.o. kopiowanie, powielanie itd. wyłącznie za zgodą Bergmen sp. z o.o.

#### **Bergmen Sp. z o.o.**

ul. rtm. Witolda Pileckiego 4, 32-050 Skawina, Polska tel. +48 12 415 50 50 www.bergmen.pl